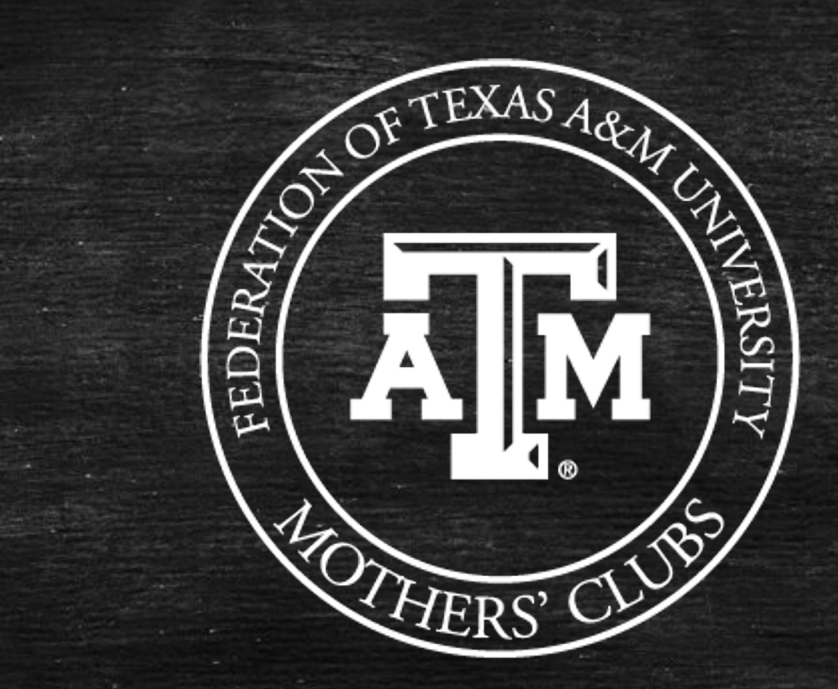

# Aggie Mom University

# Tech Tools January 2022 Recording in Progress!

# Please hold all questions until the end!

### Presented by:

**Daniela R. Knight '87 Electronic Info Chair [elecinfo@aggienetwork.com](mailto:elecinfo@aggienetwork.com)**

**Kari Moore Roush '80 Social Media Chair [fedsocmedia@aggienetwork.com](mailto:fedsocmedia@aggienetwork.com)**

# SANDING AGGIE MOMS 2022 2021 1922

# **Overview**

- **E** Federation Website
- **■** Club Websites
- Club emails
- Google drive
- **■** Virtual meetings
- Canva
- Fotor
- **■** iAnnotate

### www.aggiemoms.org Go here FIRST.

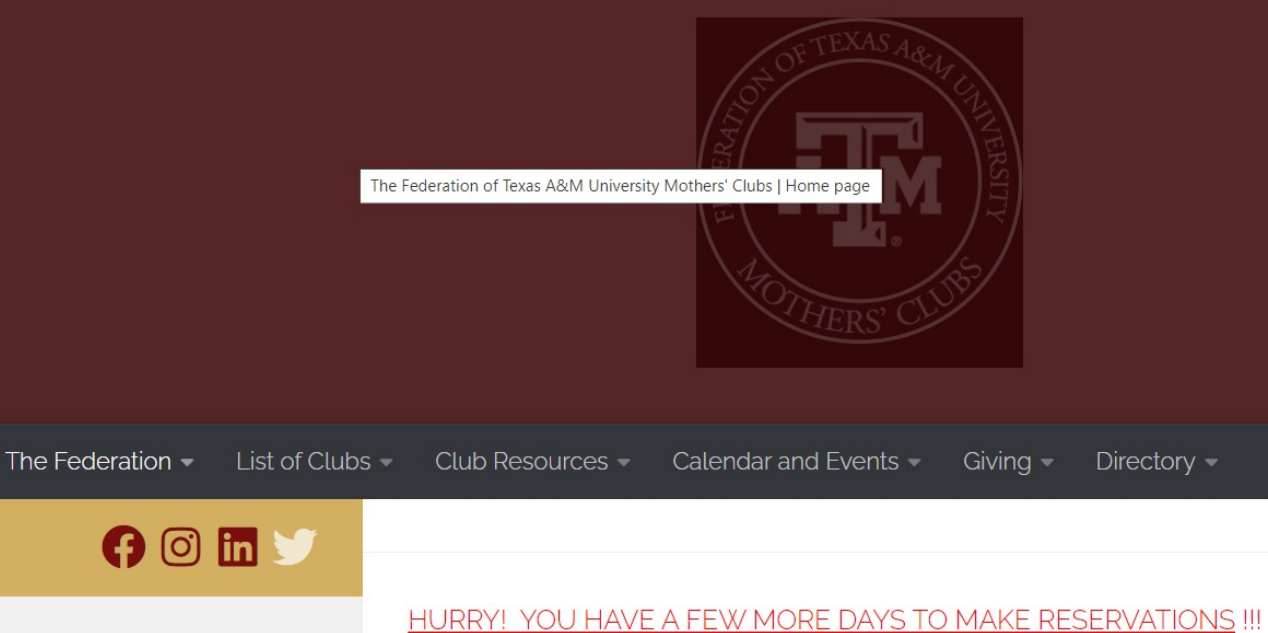

 $\mathbf Q$ 

**JOIN US:** 

**FEDERATION PRESIDENT** 

for our "A Roaring 20's Celebration" https://ourschool.support/FedWinterDinner2022

Messina Hof Wine Order Form is here

# **Utilize the Website Drop Down Menus-Club Resources-Tech Corner**

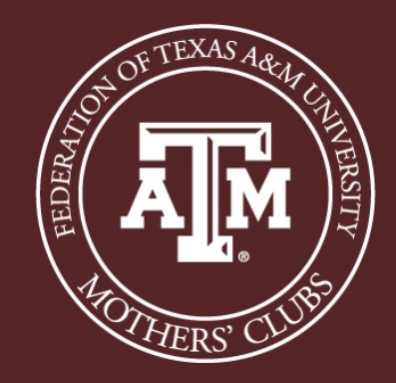

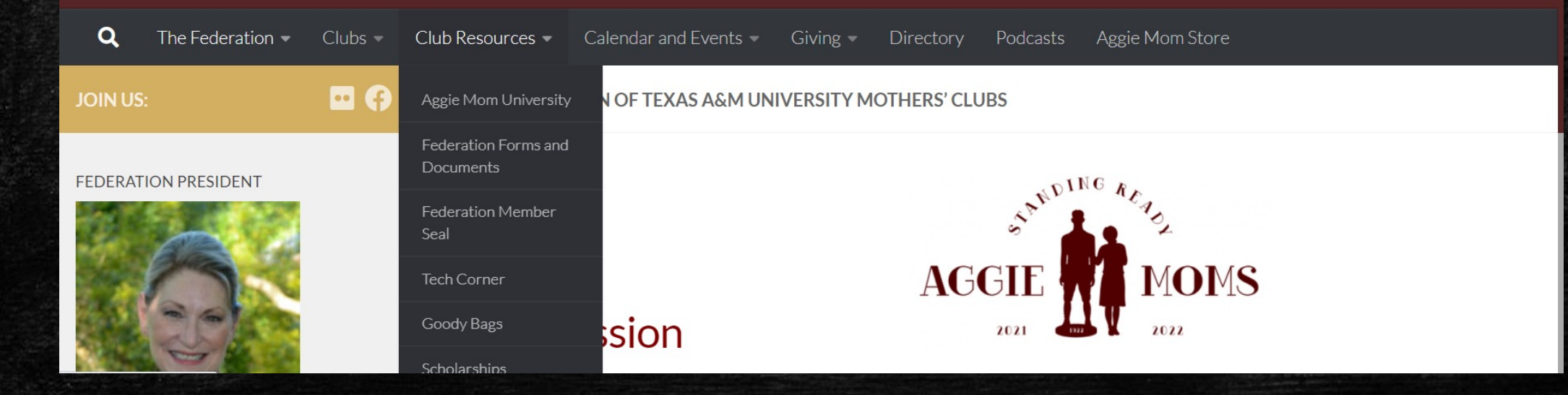

# **Hey, that's cool! How Does My Club Obtain a Website?**

- **E** The Association of Former Students allows each Club a website FREE OF CHARGE.
- Great way to publicize events, membership, bylaws, pictures, forms, boutique/store.
- Go to<https://aggiemoms.org/tech-corner/>
- Need help designing your website? Contact elecinfo@aggienetwork.com. You do NOT have to have a computer science degree to do this!

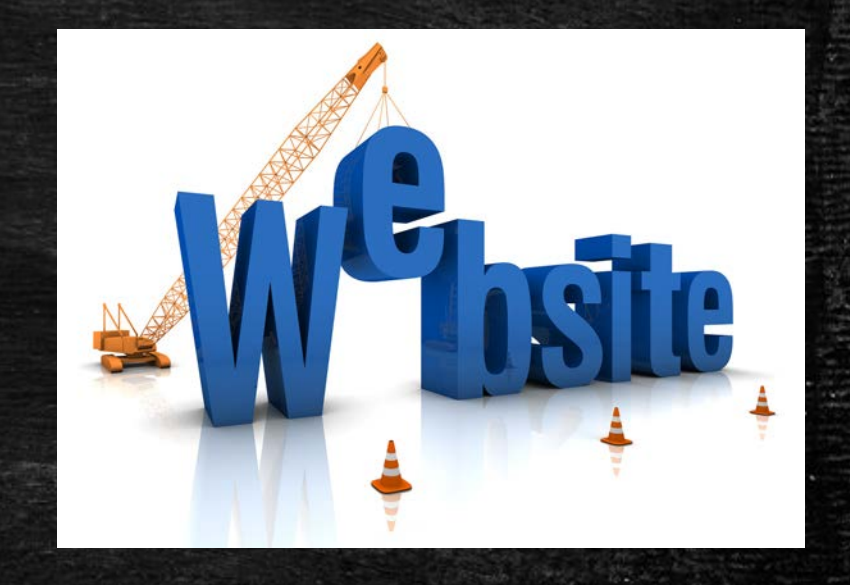

### **Benefits of an Aggie Network email**

- Each Club can have up to 5 email addresses free of charge.
- **E** Continuity for Club Office. The email stays with the office, not the person.
- No notebooks needing to get passed on
- No worry about getting locked out

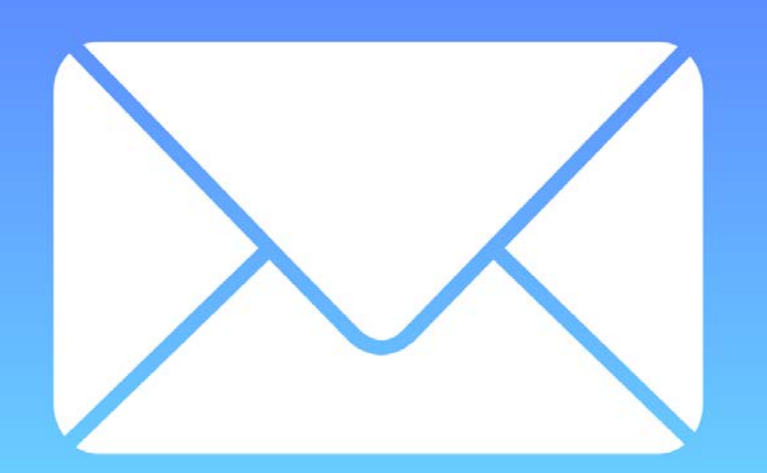

# How to get an Aggie Network email

 $\mathbf{Q}$  $List$  of Clubs  $-$ The Federation  $\overline{\phantom{a}}$ Club Resources -Calendar and Events  $-$ Givina  $=$  $Directory -$ 

#### **TECH CORNER**

- Power Point for How to use google drive
- The Federation has a Zoom account that can be used by Member Clubs to host meetings. Contact elecinfo@aggienetwork.com for more
- Federation / Association Processes

The Association hosts an Event Map to provide information for Aggie Moms.

The map can be accessed by clicking here. Aggie Mom Club Events on Association Map - Instructions <sup>a</sup>

Aggie Mom Club Events on Association Map - Video

AggieNetwork Email Accounts Request:

Please read instructions first. -> Download Request Template

If you do not have an Association-hosted website, your request must be sent to ElecInfo@AggieNetwork.com

- Clubs can have up to 5 emails.
- Choose passwords
- Send the csv. File to [elecinfo@aggienetwork.com](mailto:elecinfo@aggienetwork.com)
- Have one officer in your Club keep an account of passwords.-IMPORTANT

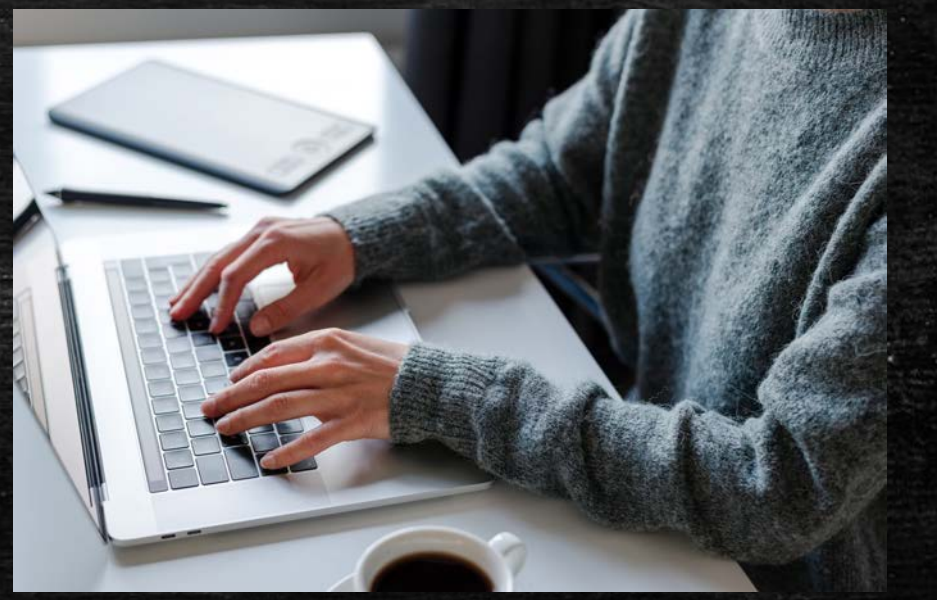

# **Google Drive**

- **E** An Aggie Network account is a Gmail account, so it comes with Google drive/sheets/forms/etc.
- Each email account will be allowed 10gb of storage from the Association of Former Students.
- On the Google front home screen click on the Icon in the upper right corner
- From the dropdown menu choose the Google Drive Icon. \*Each email will have their own google drive for storage and can choose share what they feel needed.

**EXA** Files can be uploaded to the drive. Documents, minutes, pictures, forms, etc. Click on NEW.

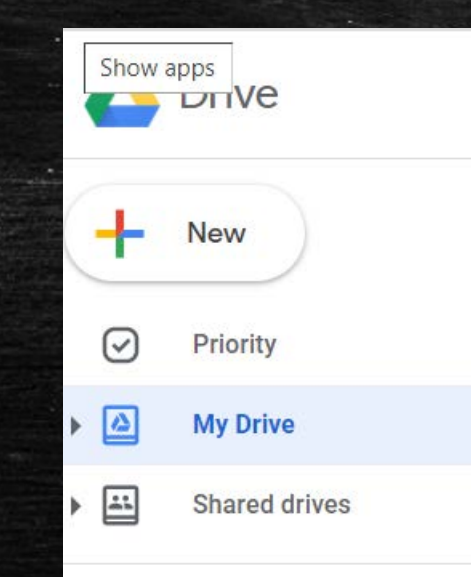

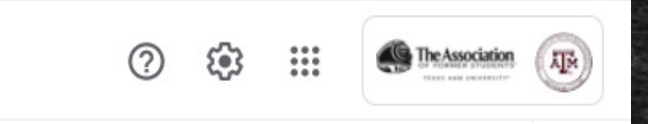

- **■** From the dropdown box, you can locate the files you want to upload by clicking on the "Upload files" option.
- **•** Once the files are uploaded they can be categorized by folders. Click on New folder.
- To share the folder with others click on the folder to be shared. In this case "Club Documents"

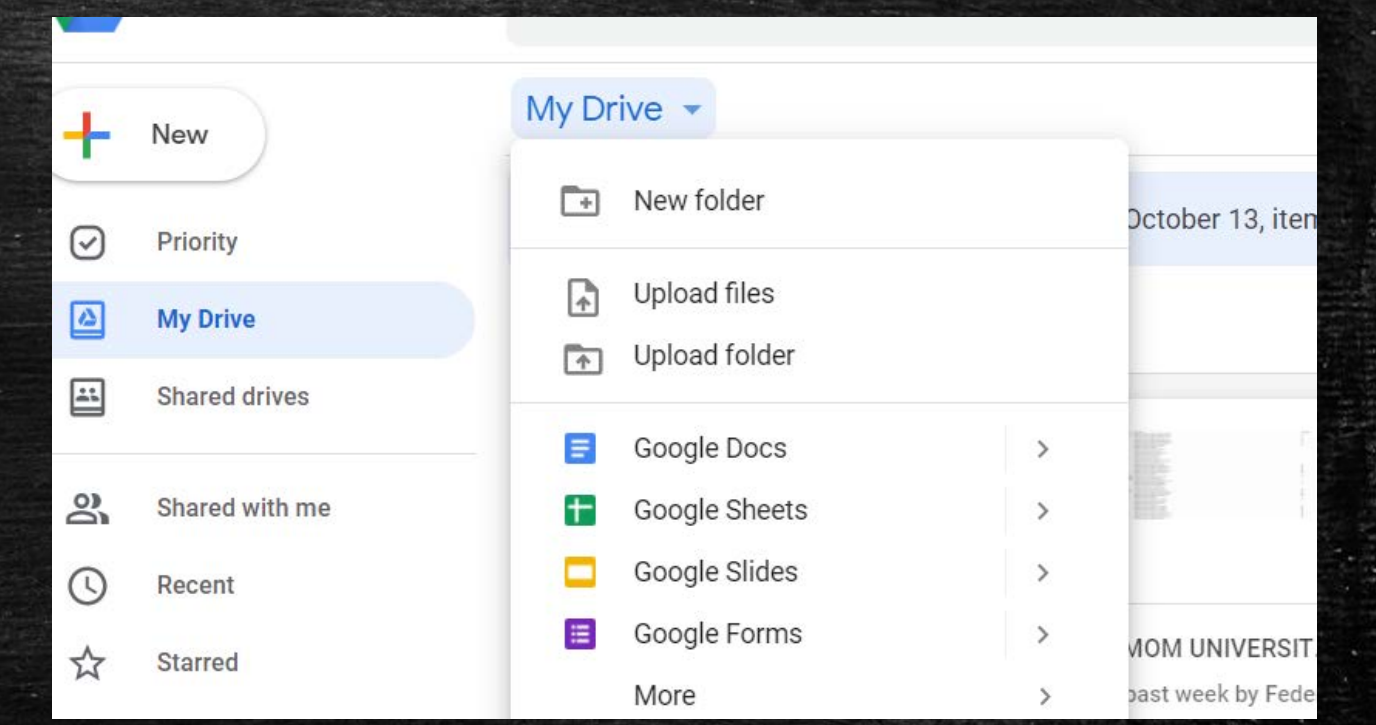

### **Virtual Meetings Are we STILL doing this???**

- Covid has taught us that virtual meetings can still be useful.
- Zoom Basic: free; host up to 100 participants.
- Federation has a Zoom account that Clubs may use. Contact [elecinfo@aggienetwork.com](mailto:elecinfo@aggienetwork.com)
- GoToMeeting: \$12 per month
- SKYPE: free for 20 people, SKYPE for Business: \$3-\$10 per month
- You can vote virtually. Have a recording of participánts/votes.
- You can have speakers. Live or recorded.

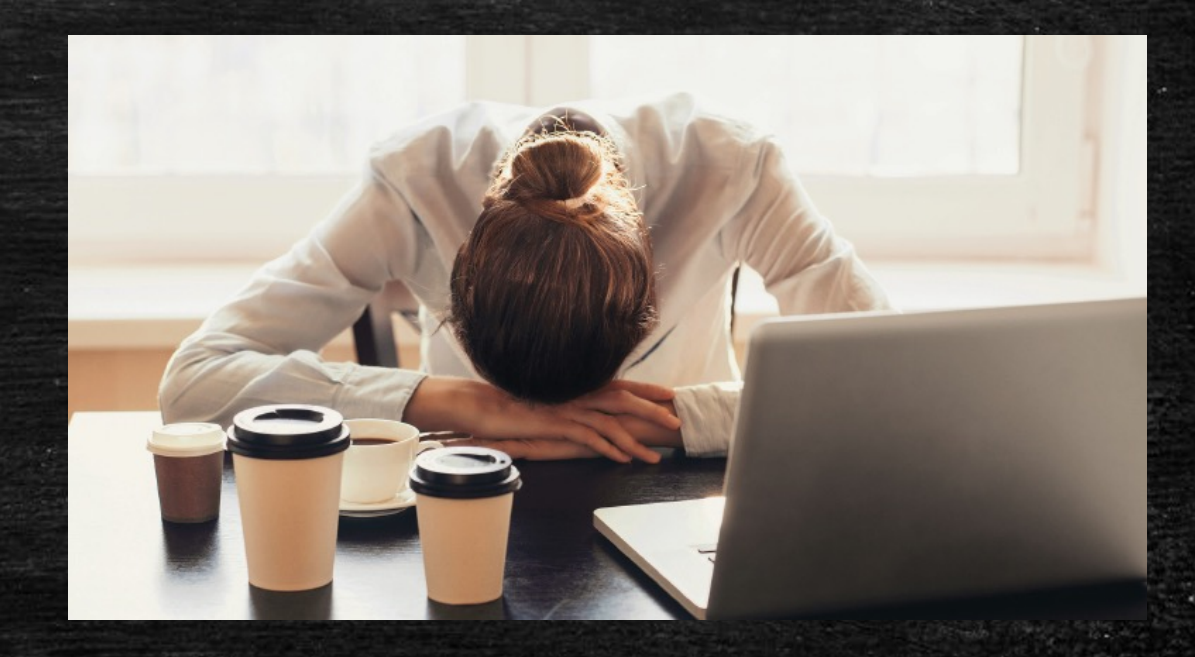

# Running an auction for your club.

- Federation has a subscription for Auctria
- [www.auctria.com](http://www.auctria.com/)
- **EXECO FREE OPTIONS AND PAID FREE OPTIONS**
- **Questions? Contact our Corresponding Secretary, Carol** Gaas at [corrsec@aggienetwork.com](mailto:corrsec@aggienetwork.com)

**Three Additional Productivity-Enhancing Tech Tools and they are free…or almost!**

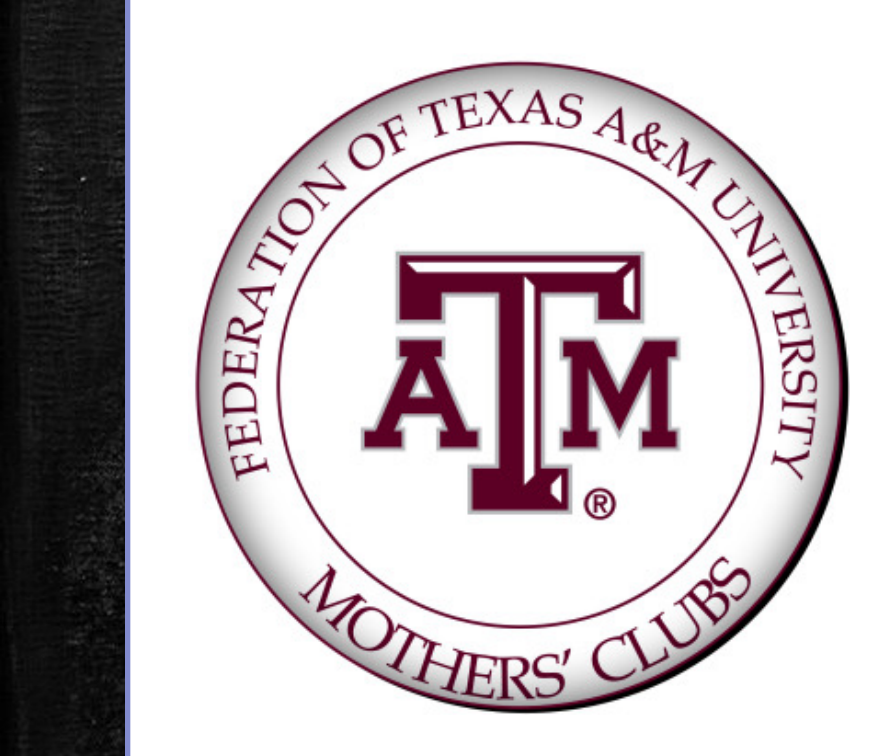

**Canva** for Creating Logos, Invitations, Social Media Posts and much more.

**Fotor** for Editing Photo Files in JPG or PNG<br>format.

**iAnnotate 4** for Editing Files in PDF format

### **Canva.com**

- A web-based graphics design App for your computer or móbile device.
- Basic subscription is FREE. Professional version is available with monthly subscription.
- **E** Create beautiful original logos, invitations, presentations, social media content, posters, print products and more.
- Lots of tutorials and videos to help you quickly learn and use'the App.

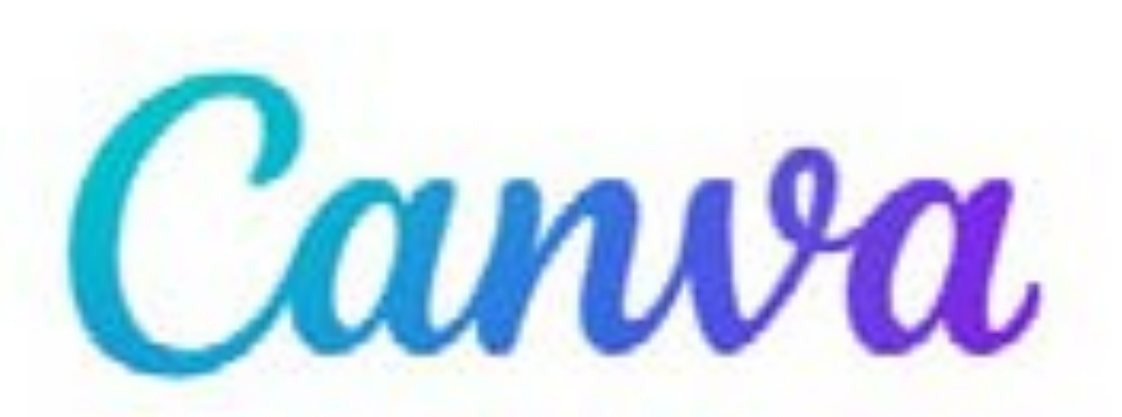

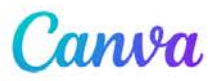

Log in

#### Sign up

# **Canva. Design for everyone.**

In a visual world, Canva Pro makes it easy for teams to achieve their collective goals and create professional designs together, with premium features like Brand Kit, Background Remover, and more.

**Start your free Pro trial** 

**Get Canva Free** 

1. Go to Canva.com and sign-up for Canva's Free Version or Download Canva Free from the App Store and sign-in.

2. Open Canva, Navigate to the "Learning" Page, and Read the "Getting Started" Tutorial and any others that interest you. All the tutorials and videos are short. 3. Go to the "Home" Dashboard and create something beautiful!

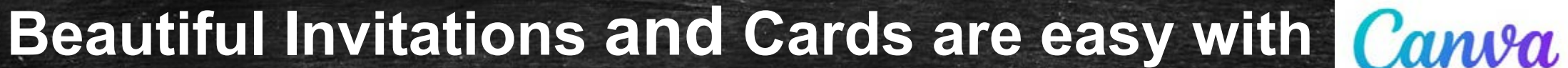

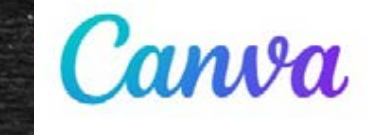

Please Join Us For The Federation of Aggie Moms' Clubs Fall 2021 Meeting

Paturday, August 28th Gates Ballroom, Memorial Student Center

8:30 am Registration & Continental Breakfast 9:00 am Federation Fall Meeting

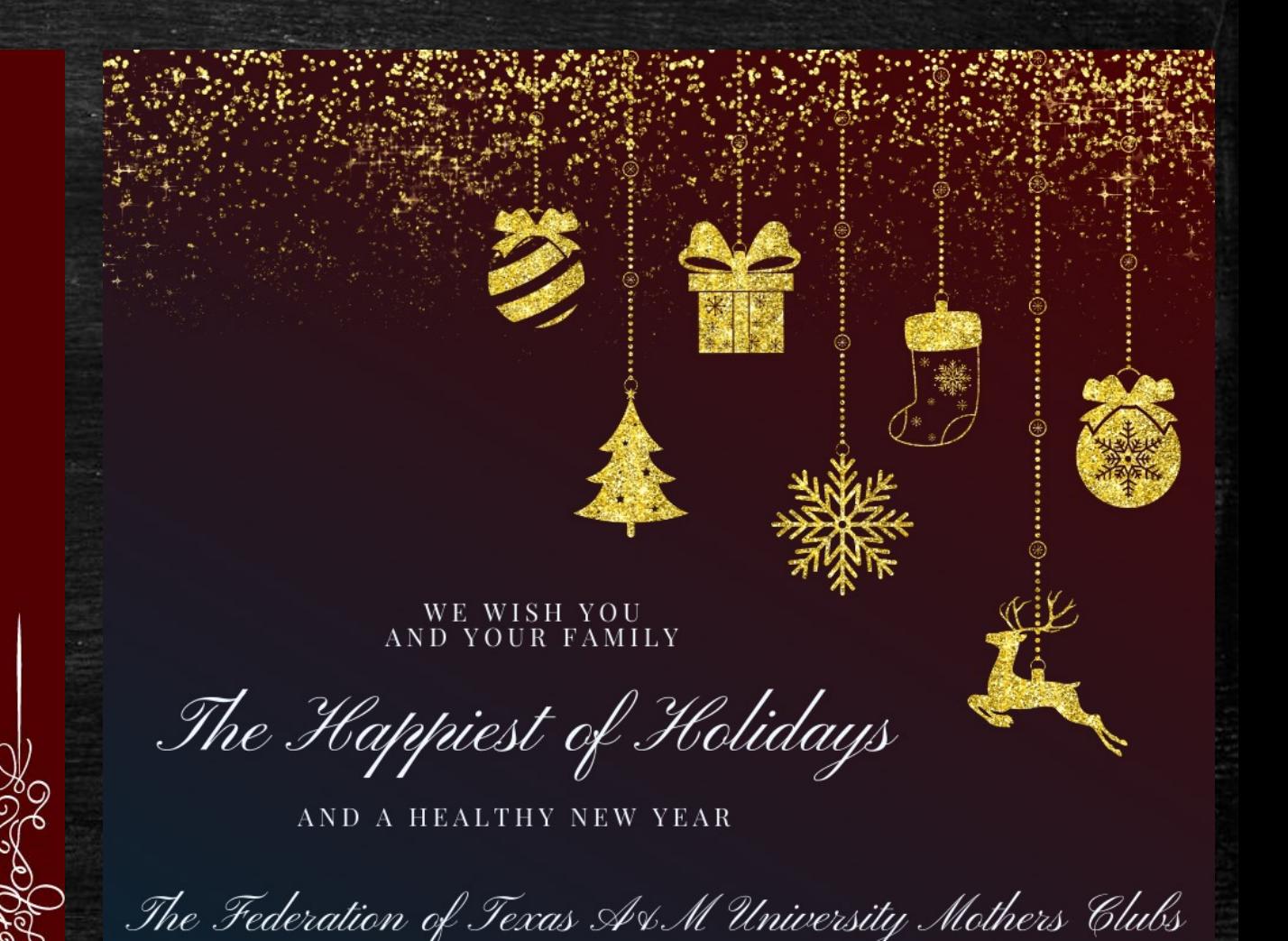

#### READY, SET, GO ... **AGGIE MOM CAMP REGISTRATION** IS OPEN !!

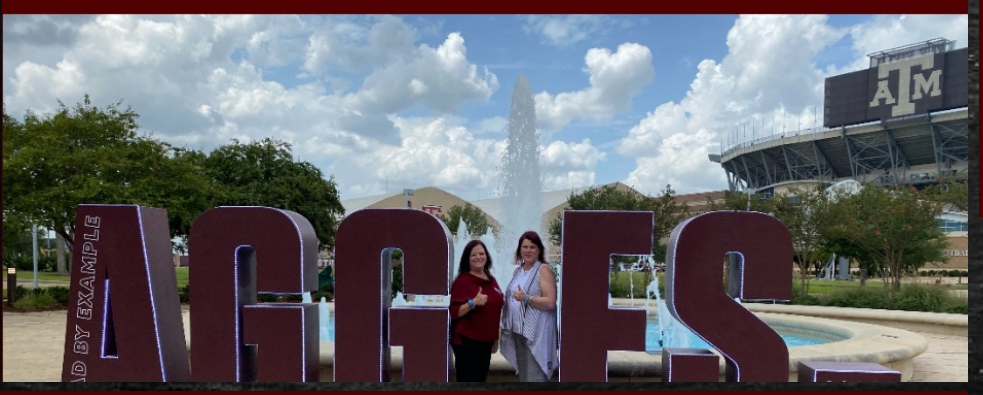

# **Come TAILGATE With Us!**

**Federation of Texas Aggie Moms** 

**Howdy Aggie Moms' Clubs!** Reserve your tables for Goody Bag delive Fall Dates are December 1-7, 2021

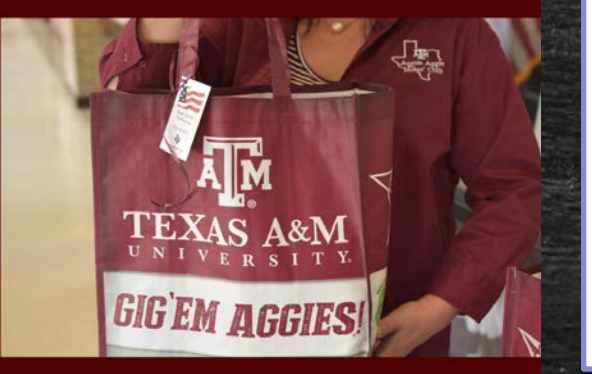

**Social Media Posts** with Canva

**Howdy Aggie Moms! Are You Ready For Some Aggie Football?'** 

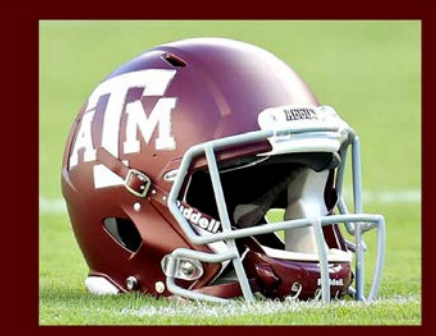

Click the Link to buy tickets and join us at Kyle Field!

### Help Us Grow The Aggie Moms Network!

Visit AggieMoms.org To Join Our Social Media Platforms!

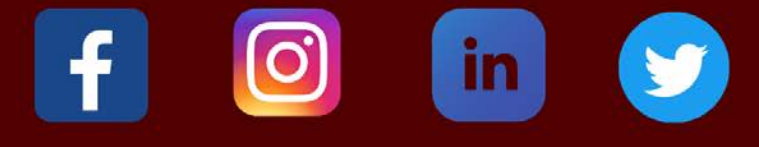

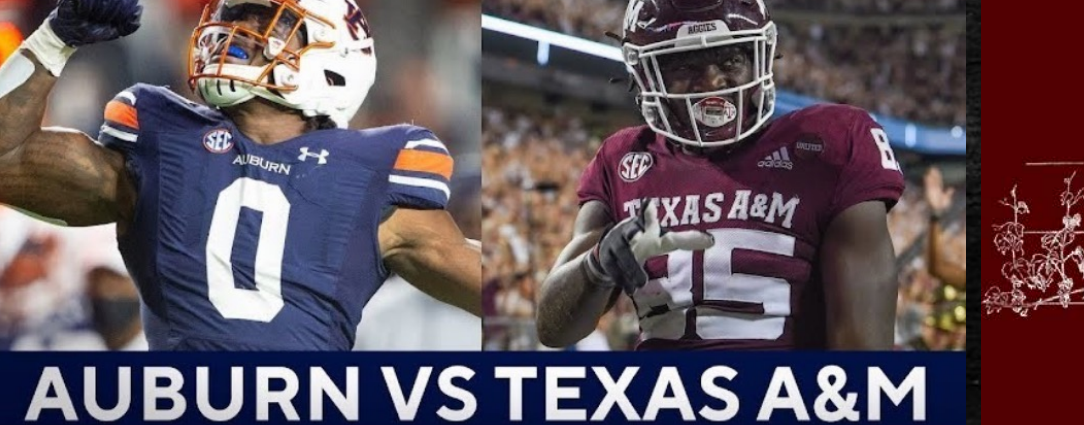

### **Fotor.com**

- A web-based photograph editing App for your computer or mobile device.
- Basic subscription is FREE. Professional version is available with monthly subscription.
- Crop, enhance, re-size, and add text to your JPG and PNG photos and graphics.
- Lots of tutorials to help you learn and use the App.

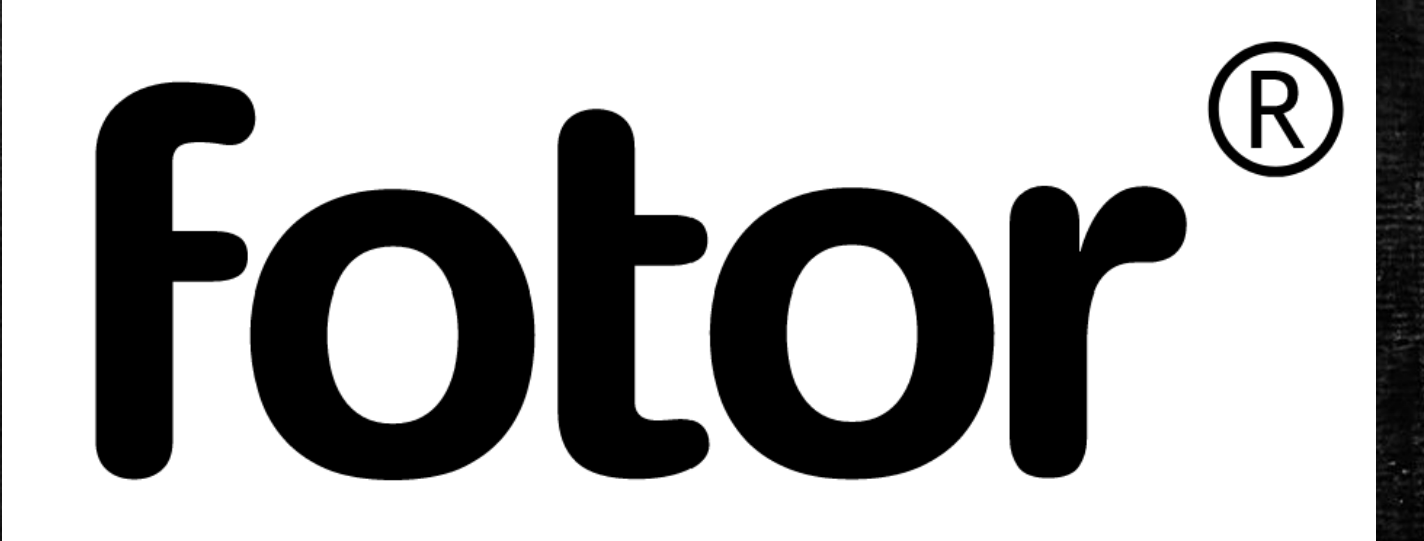

#### Go to Fotor.com and sign up for Fotor's Free Version or Download Fotor Free from the App Store.

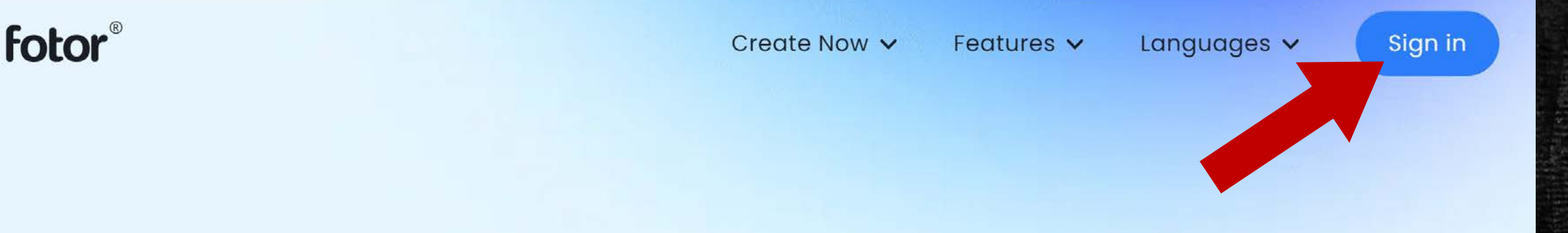

# Free online photo editor for everyone

Free to edit photos with Fotor's photo editor in just a few clicks. It covers all online photo editing tools, so you can crop images, resize images, add text to photos, even make photo collages, and create graphic designs easily.

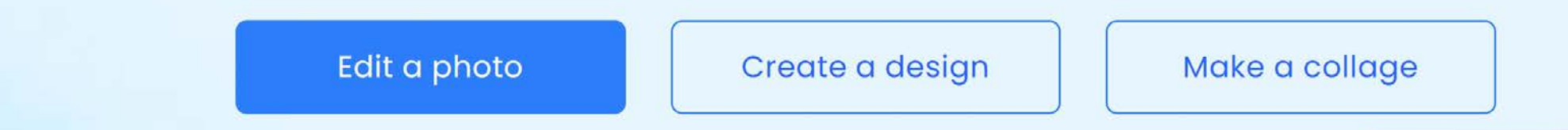

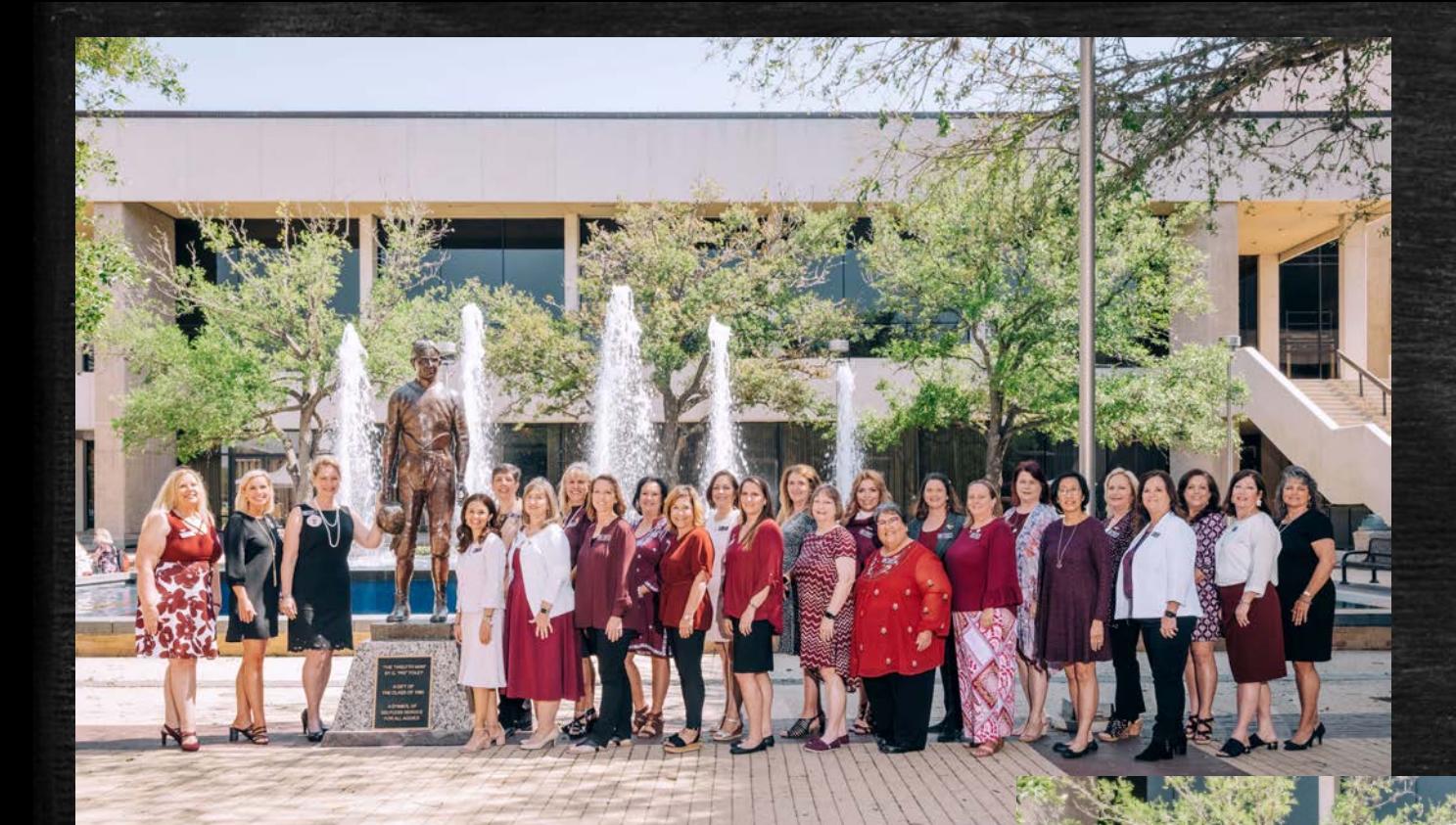

\* Open Fotor's Dashboard and Upload your photo.

\* This original photo file size is 30MB and dimensions are 7000x5000pixels, so it needs to be cropped and re-sized.

\* Use the Fotor Basic Edit Tools to crop out the unwanted portions of the photo and re-size it to your desired dimensions.

\* The resulting photo below can be easily uploaded as a full-width photo on a website or a top-banner photo on social media.

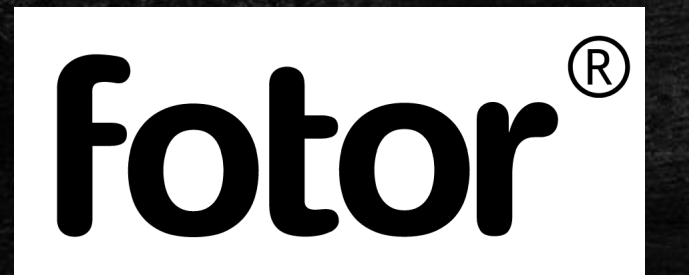

#### **AggieNetwork Website Image Sizes**

**Maximum Photo/Video File Upload Size is 20 MB Full Screen Width Photo Dimensions = 980 pixels Wide Top Header (Banner) Photo Dimensions = 1440 x 500 pixels**

# **Social Media Image Sizes 2021**

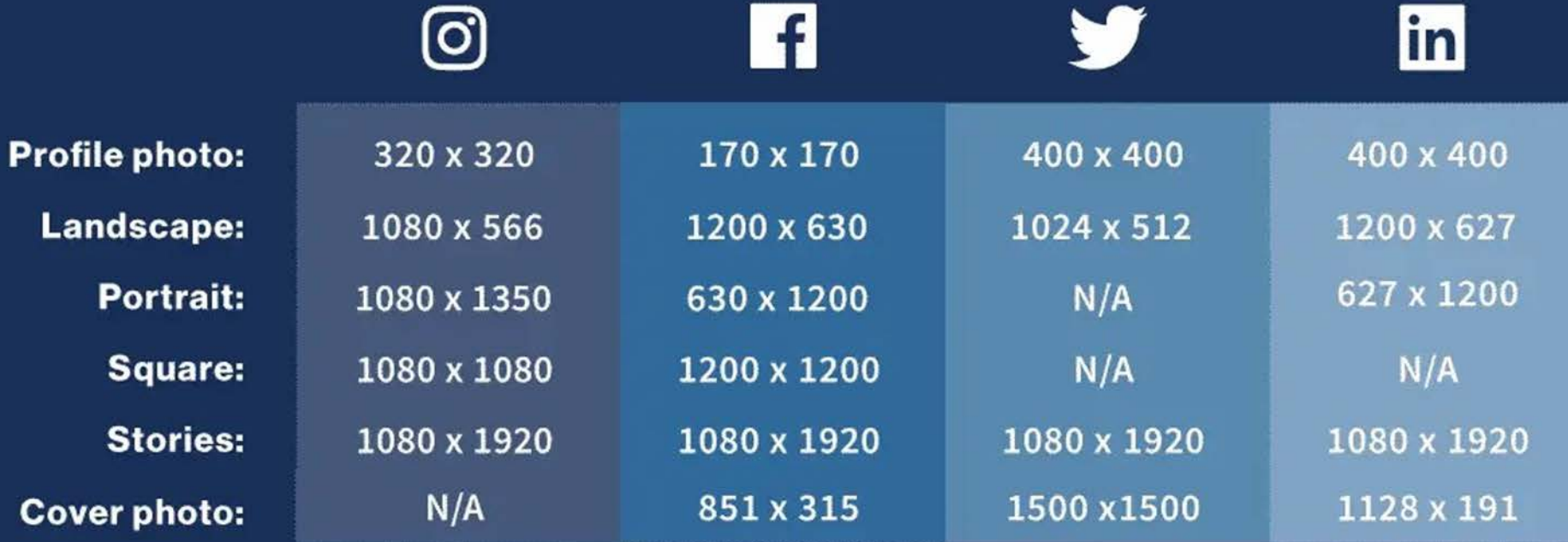

### **iAnnotate 4**

- An IOS-based edit and mark-up App for PDF files<br>on your iPhone or iPad Pro.
- **E** Available for download from the AppStore for a one-time charge of \$9.99.
- Easily edit, mark-up, add graphics, and annotate PDFs in many ways. Quickly share the' annotated PDFs afterwards.
- Lots of tutorials to help you learn and use the App.

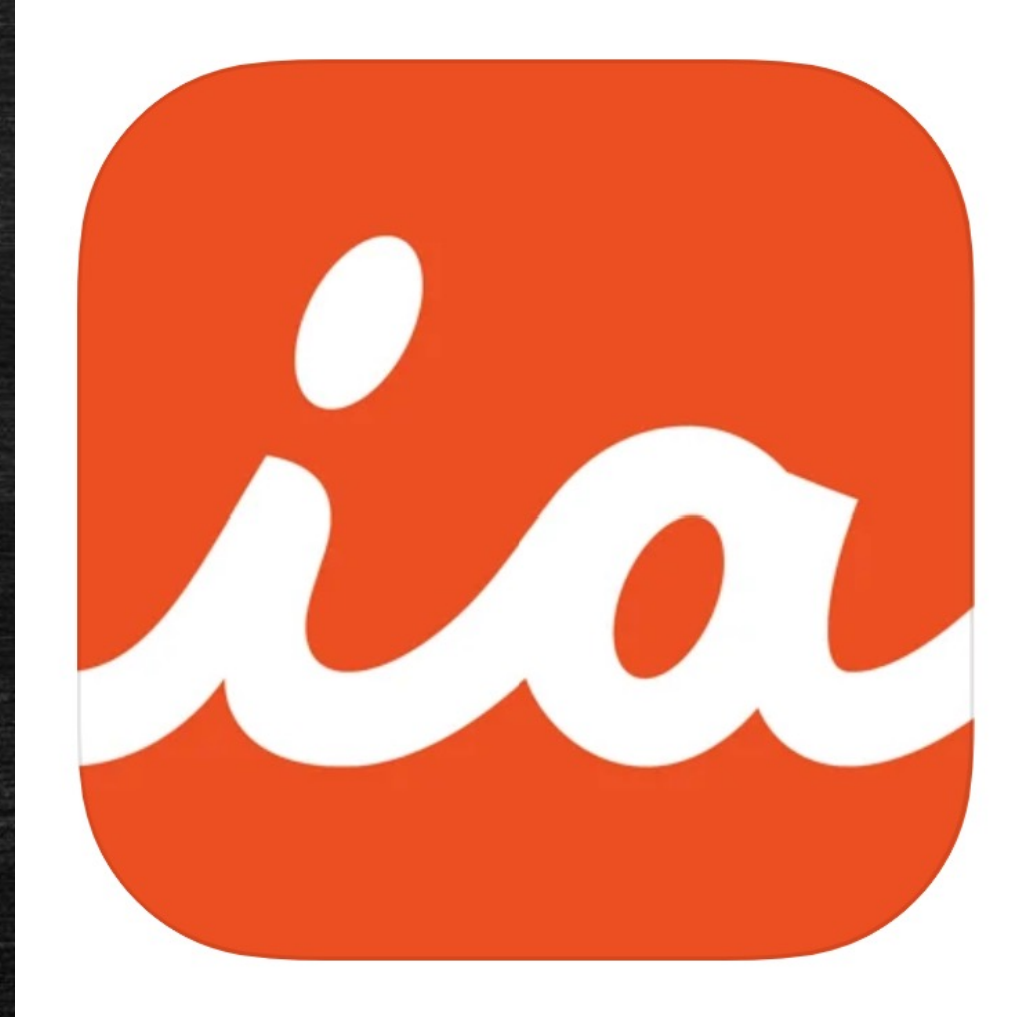

#### Purchase iAnnotate 4 from the App Store and Open the App on your iPhone or iPadPro and Read the "Quick Reference Guide".

This app is available only on the App Store for iPhone and iPad.

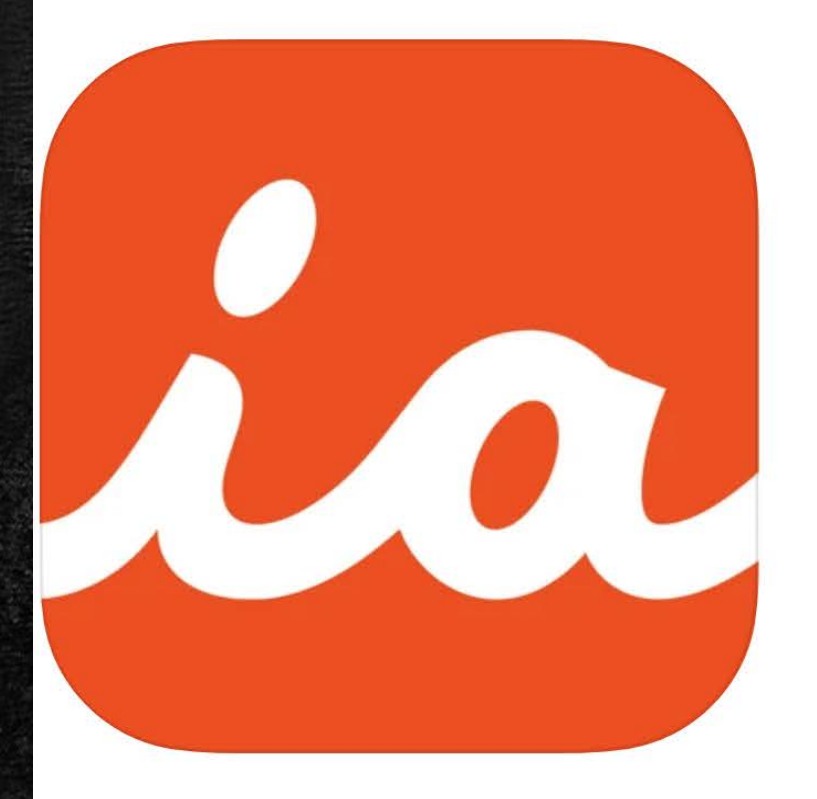

#### iAnnotate  $4$  - PDFs & more  $4+$

A better way to markup Branchfire, Inc.

\*\*\*\*\* 4.7 • 6.8K Ratings

\$9.99

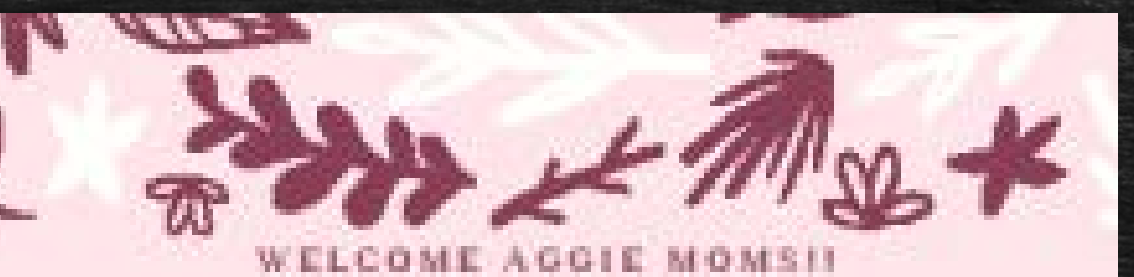

Hill Country Aggie Moms

August 6th, 6-8PM - Red Caboose Winery **Please RSVP to Sarah Barnes** at 254-337-1230

Original Invitation: Phone Number Needs to be Replaced With Email Address

#### **iAnnotate 4 Four Simple Steps To Fix The Problem**

**ibrary** HowdySocialInvitatio

- 1. Open the original PDF in the iAnnotate App.
- 2. Select the Pencil Tool, Choose the background color you need and cover up the text that needs to be removed.
- 3. Select the Text/Typewriter Tool, Choose the text color you need, and type the text you need to see.
- 4. Select the Email Tool and email the completed PDF.

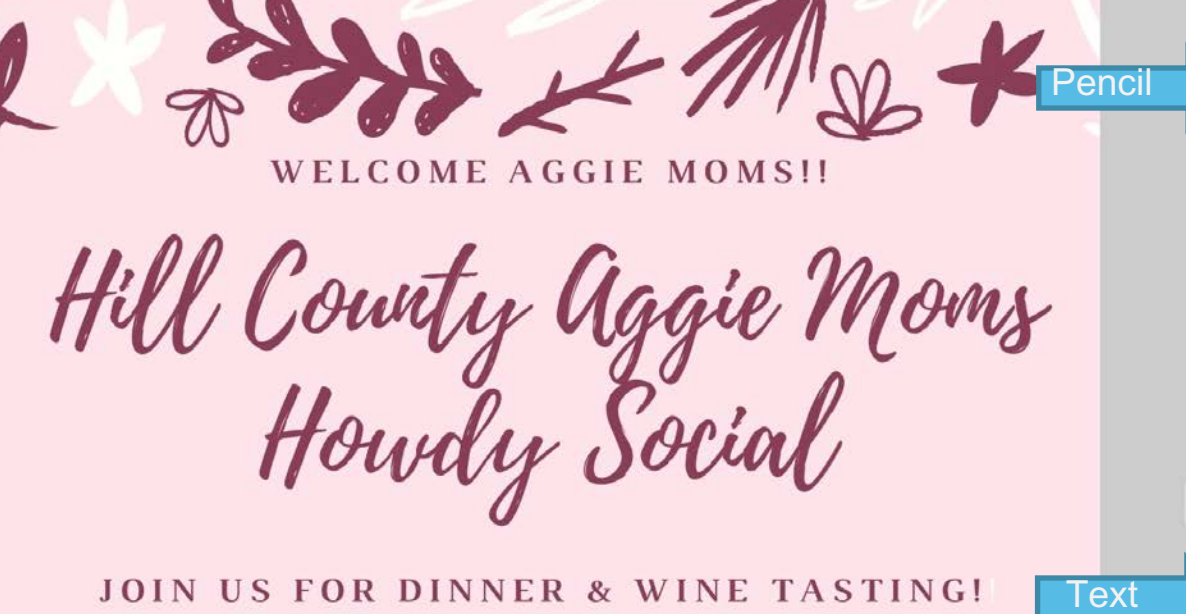

August 6th, 6-8PM - Red Caboose Winery **Please RSVP to Sarah Barnes** 

at  $25 - 301 - 100$ 

**Email** 

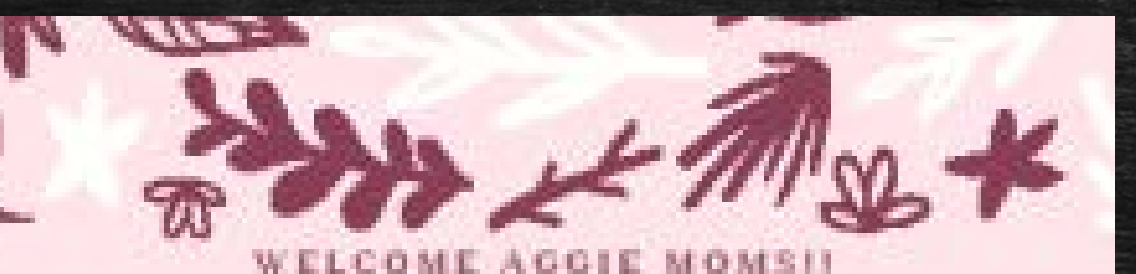

Hill Country Aggie Moms

August 6th, 6-8PM - Red Caboose Winery **Please RSVP to Sarah Barnes** at SRBarnes86@aggienetwork.com

Revised Invitation: Phone Number Erased and Replaced With Email Address

# Recording will now be turned off

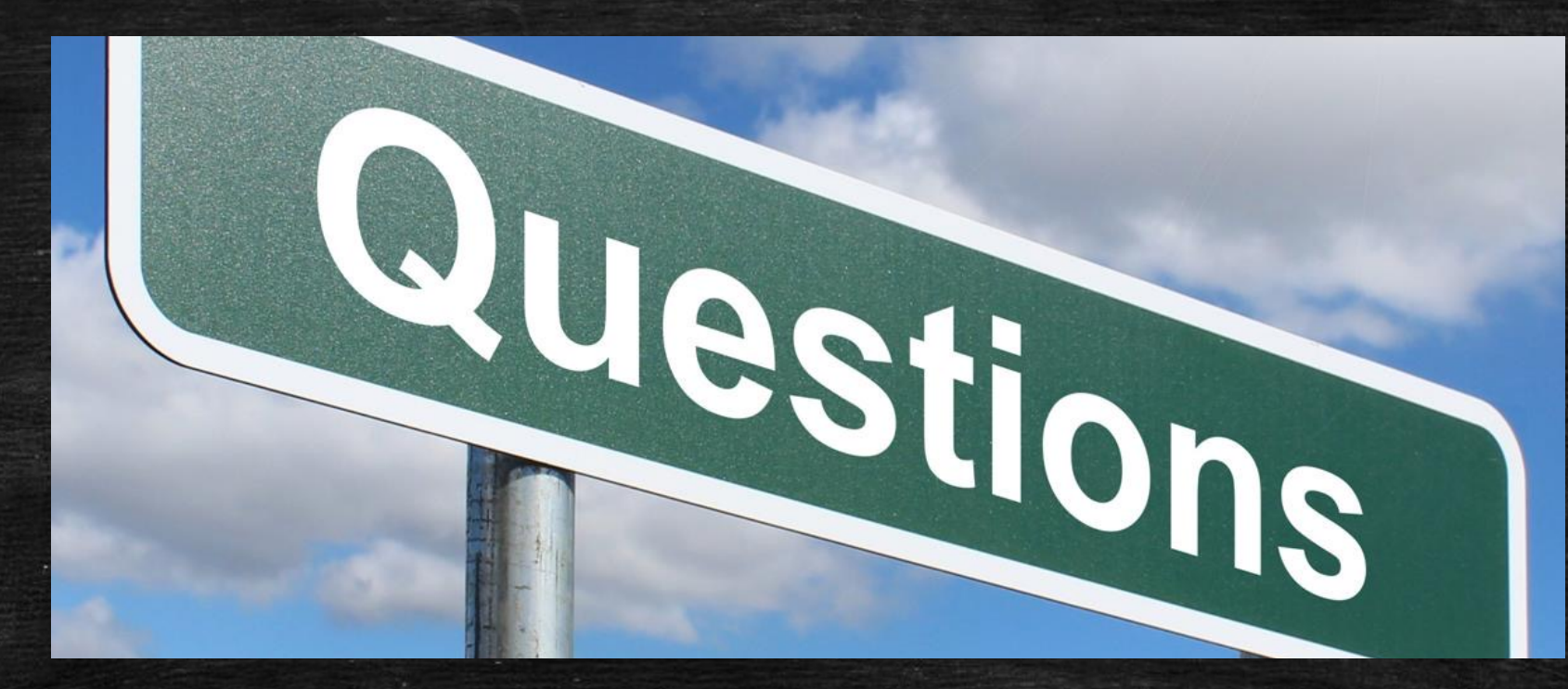

Daniela Knight '87 [elecinfo@aggienetwork.com](mailto:elecinfo@aggienetwork.com) 512-751-2110

Kari Moore Roush '80 federationSocialMedia@aggienetwork.com 254-266-0508

# Visit *aggiemoms.org/Club Resources/Aggie Mom University*  for all upcoming classes and Class Library!